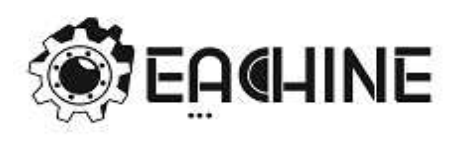

# **E010S**

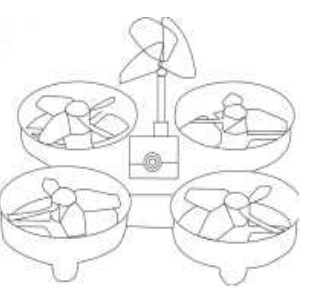

### **5.8G 40CH AIO FPV CAMERA**

FPV tuned light camera come with video transmitter and clover leaf antenna

FOV150°,3.8g,40ch with RaceBand

Button Function:

Short press (Apr.1 sec or less): change channels 1-8

Long press (More than 1.5 sec): change bands A-B-E-F-R

Long+press (More than 3 sec): Change NTSC/PAL System

\*NTSC or PAL(selectable;Blue LED on=NTSC;Blue LED off=PAL)\*

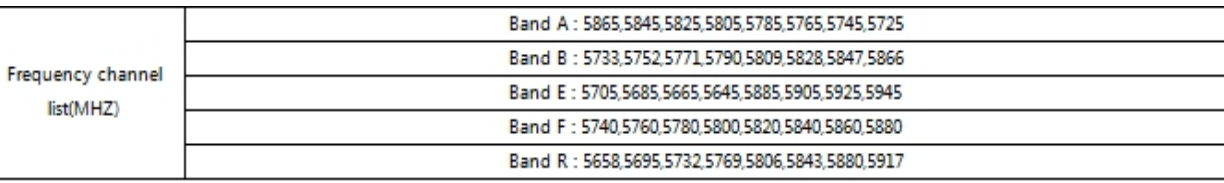

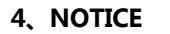

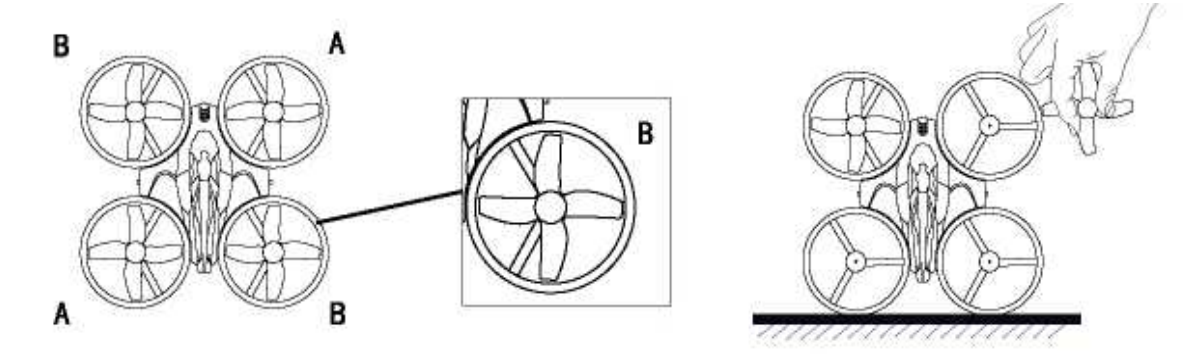

**1、The blades shalled to desingnated location,Blade A/B shall be installed to Location A/B on body.Or the quadcopter may have problems.**

2. Hold the head to aim at the motor axis and press down to lock. Be careful not to damage or deform the **blades.**

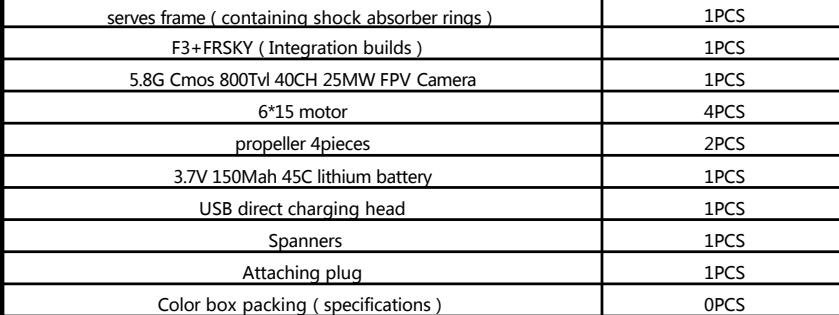

### **2、Flight control instructions**

Station configuration:

1、CF RX\_PPM software changes in Receiver mode、and select SPEKTRUM1024

2、Inside the CLI command interface, enter the SET motor\_pwm\_rate=1000, press Enter, and then type

SAVE and then press enter to save.

Receiver for frequency: **4、NOTICE**

1、You can choose to FRSKY tuner on the remote control(Remote support plus tuner).

2、FRSKY X9D available remote control select D8 to enter Setup mode, receiver button and then select

bind press the ENT key,To receive access to electricity,the receiver blue lights stay lit, release the receiver button, the blue lights of the receiver.

NOTE : At this point, the receiver lights, is setting out to protect, set the remote control you need to set access control protection set, it is recommended that the minimum throttle position, unlock the lock

switch, model in self - stabilized mode.

3、Press the ENT key to select Bind, and at this point, the blue light starts to flash the receiver and receiver power on again, the blue lights stay lit, indicating has good frequency. NOTE :

1、Control need to select D8 mode.

2、The frequency, the receiver and remote control as close as possible to.

3、The frequency, the receiver after the lights were out of control protection settings, we recommend

that prior to the frequency, the channel needs to set out protective position ready.

4、After good receiver and remote control of frequency, due to the RF issues, there will be a close signal control, please use, remote control and receiver distance as far as possible.(The original two-way return the receiver itself is the runaway phenomenon up close).

Unlock Flight :

1、Upon completion FRSKY of the channel on the remote control、And in CleanFlight adjustable parameter interfaces calibration of the remote control channel. Positive and negative directions. Amount of rudder stroke. After specifying the flight mode, you can test,

NOTE: Please place the receiver antenna and vertical antenna in / out, The increase in the maximum control and image distances.

2. Throttle Unlock: Throttle rocker minimum, Direction joystick at the far right. Blue LED on the control panel always and unlock, Then push the throttle to take off.

3. Throttle Hold: Throttle rocker minimum, Direction joystick at the far left, Fly Blue LED is off or flashing on the Control Panel, The throttle in the locked state。

4. F3 Flight Control, Support Cleanflight platform, You can be adjusted by Micro-USB for firmware upgrades and parameters, The Baseflight-Configuration and Cleanflight-Configuration in parameter interface。

NOTE: You can also set other free channels via CleanFlight Assistant software, lock and unlock with the remote control switch.

## **1、parts list 3、FPV CAMERA**